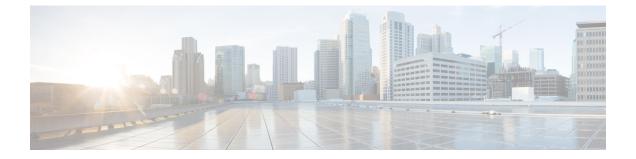

# Deploying and Configuring PCF through Ops Center

- Feature Summary and Revision History, on page 1
- Feature Description, on page 2
- Deploying and Accessing PCF, on page 2

# **Feature Summary and Revision History**

### **Summary Data**

#### Table 1: Summary Data

| Applicable Product(s) or Functional Area | 5G-PCF              |
|------------------------------------------|---------------------|
| Applicable Platform(s)                   | SMI                 |
| Default Setting                          | Enabled – Always-On |
| Related Documentation                    | Not Applicable      |
| Related Changes in this Release          | Not Applicable      |

### **Revision History**

#### **Table 2: Revision History**

| Revision Details  | Release   |
|-------------------|-----------|
| First Introduced. | 2020.01.0 |

## **Feature Description**

The PCF deployment and configuration process involve deploying PCF through the SMI Deployer and configuring the settings or customization through the PCF Ops Center. The Ops Center is based on the ConfD CLI. Configuration of PCF also includes the NRF profile data configuration and setting up the externally visible IP address and port numbers.

#### **PCF Ops Center**

The PCF Ops Center allows you to configure the PCF features such as configuring the license, PCF Engine, REST endpoint, and CDL. You can also configure the NRF components that enable the interworking of various NFs.

Policy Ops Center reuses the existing Ops Center image from mobile-cnat-infrastructure, and is accessible via the ingresses that are defined by that chart.

#### **Prerequisites**

Before deploying PCF on the SMI layer, complete the following prerequisites.

- Ensure that all the virtual network functions (VNFs) are deployed.
- Run the SMI sync operation for the PCF Ops Center and Cloud Native Common Execution Environment (CN-CEE).

## **Deploying and Accessing PCF**

This section describes how to deploy PCF and access the PCF Ops Center.

Deploying PCF involves the following steps:

- **1.** Deploying PCF, on page 2
- 2. Accessing the PCF Ops Center, on page 3

#### **Deploying PCF**

The Subscriber Microservices Infrastructure (SMI) platform is responsible for deploying and managing the Cloud Native 5G PCF application and other network functions.

For information on how to deploy PCF Ops Center on a vCenter environment, see *Configuring the vCenter Environment* section in *Ultra Cloud Core SMI Cluster Deployer Operations Guide*.

For deploying PCF Ops Center on an OpenStack environment, see UAME-based VNF Deployment section in the UAME-based 4G and 5G VNF Deployment Automation Guide, Release 6.9.

For information on how to deploy PCF Ops Center on bare metal servers (currently Cisco UCS-C servers) environment, see *Operating the SMI Cluster Manager on Bare Metal* section in *Ultra Cloud Core Subscriber Microservices Infrastructure — Operations Guide*.

## Accessing the PCF Ops Center

This section describes how to access the PCF Ops Center.

You can access the PCF Ops Center from the console application or the Web-based CLI console. Depending upon your selection, access one of the following from the master node:

1. CLI:

ssh admin@ops\_center\_pod\_ip -p 2024

- 2. Web-based console:
  - a. Log in to the Kubernetes master node.
  - **b.** To view the available ingress connections, use the following configuration:

kubectl get ingress namespace

The available ingress connections are displayed.

**c.** Select the appropriate ingress from where you want to run Ops Center and open the following URL from the browser:

cli.namespace-ops-center.ip\_address.nip.io

I